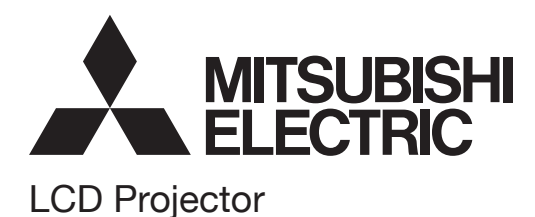

# *Controlling the projector using a personal computer*

This projector can be controlled by connecting a personal computer with RS-232C terminal.

# **PC-controllable functions:**

- Turning the power ON or OFF
- Changing input signals

XL2550U/XL1550U

- Inputting commands by pressing the buttons on the control panel and remote control
- Menu setting

# **Connection**

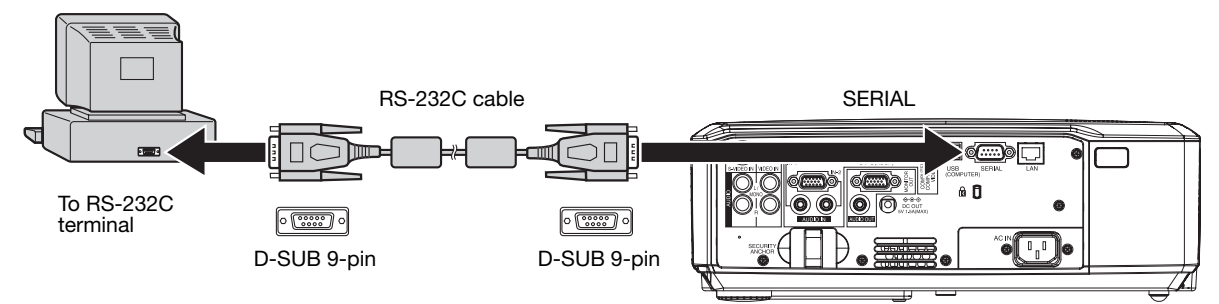

# **Important:**

- Connect the computer with the projector on a one-to-one basis.
- Make sure that your computer and projector are turned off before connection.
- Boot up the computer first, and then plug the power cord of the projector.
- (If you do not follow this instruction, the Com port may not function.)
- Adapters may be necessary depending on the PC connected to this projector. Contact your dealer for details.

# **1. Interface**

# **1.1 Pin assignment of SERIAL terminal (D-SUB 9-pin)**

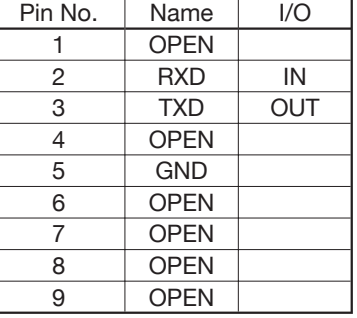

# **1.2 Communications format**

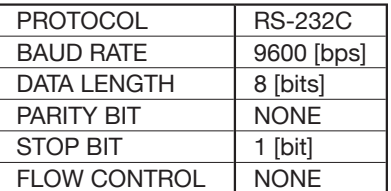

This projector uses RXD, TXD and GND lines for RS-232C control. For RS-232C cable, the reverse type cable should be used.

# **2. Control command diagram**

The command consists of the address code, function code, data code, and end code. The length of the command varies among the functions.

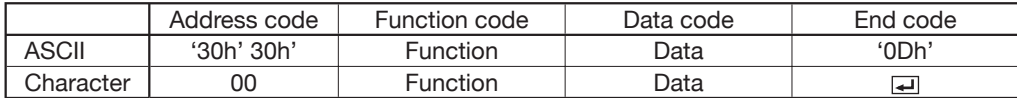

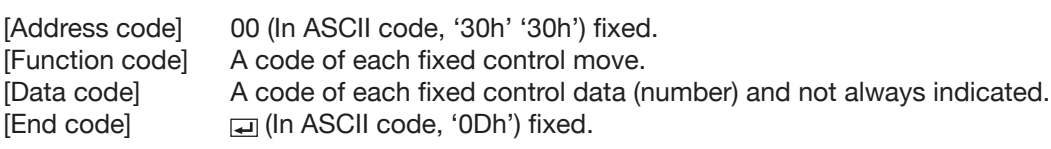

# **3. Control sequence**

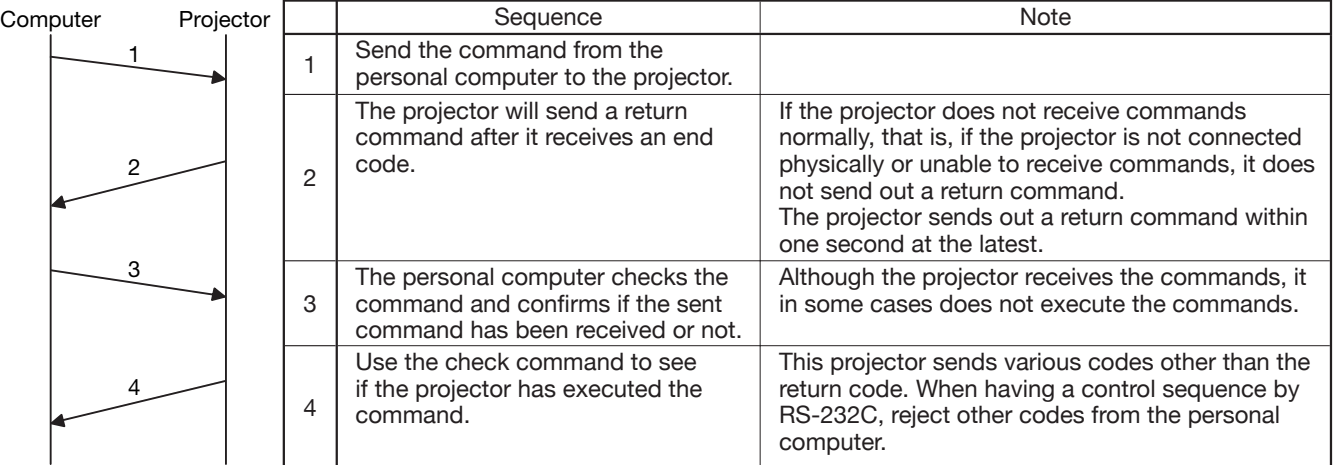

- Although the projector sends out the return command, the command may not take effect in the following cases.
	- (1) During signal switching
	- (2) In the process of the auto position
	- (3) After the power is turned on. The projector receives no commands for about 20 seconds (or for 2 minutes at the longest if the lamp does not light up promptly as the life is expiring.)
- When sending commands successively, wait to receive the return command of the current command before sending a next command.
- The projector may not receive a command when the splash screen is being displayed immediately after turning on the power. Use command "00r10" to cancel the splash screen.
- While using the LAN terminals, the LAN functions take precedence.
- For the LAN terminals, the same commands as those for connecting with the TCP/IP (port number 63007) are available. Note, however, that the response becomes slightly slower than when using the RS-232C terminals.

[Example] When turning the power ON. (Figures and symbols enclosed in quotation marks are ASCII codes.):

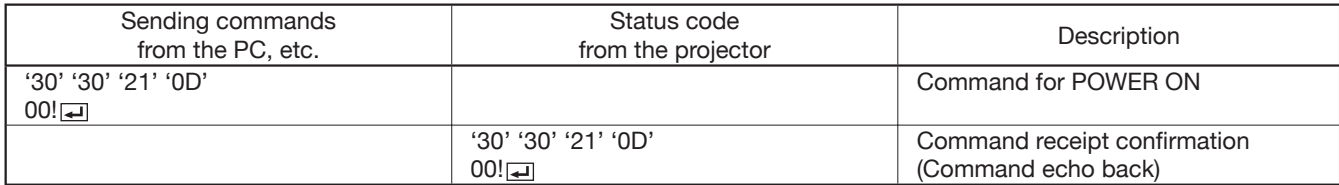

• The flowchart on the next page shows the recommended operating sequence for your reference to create a program.

#### **[RS-232C control flowchart]**

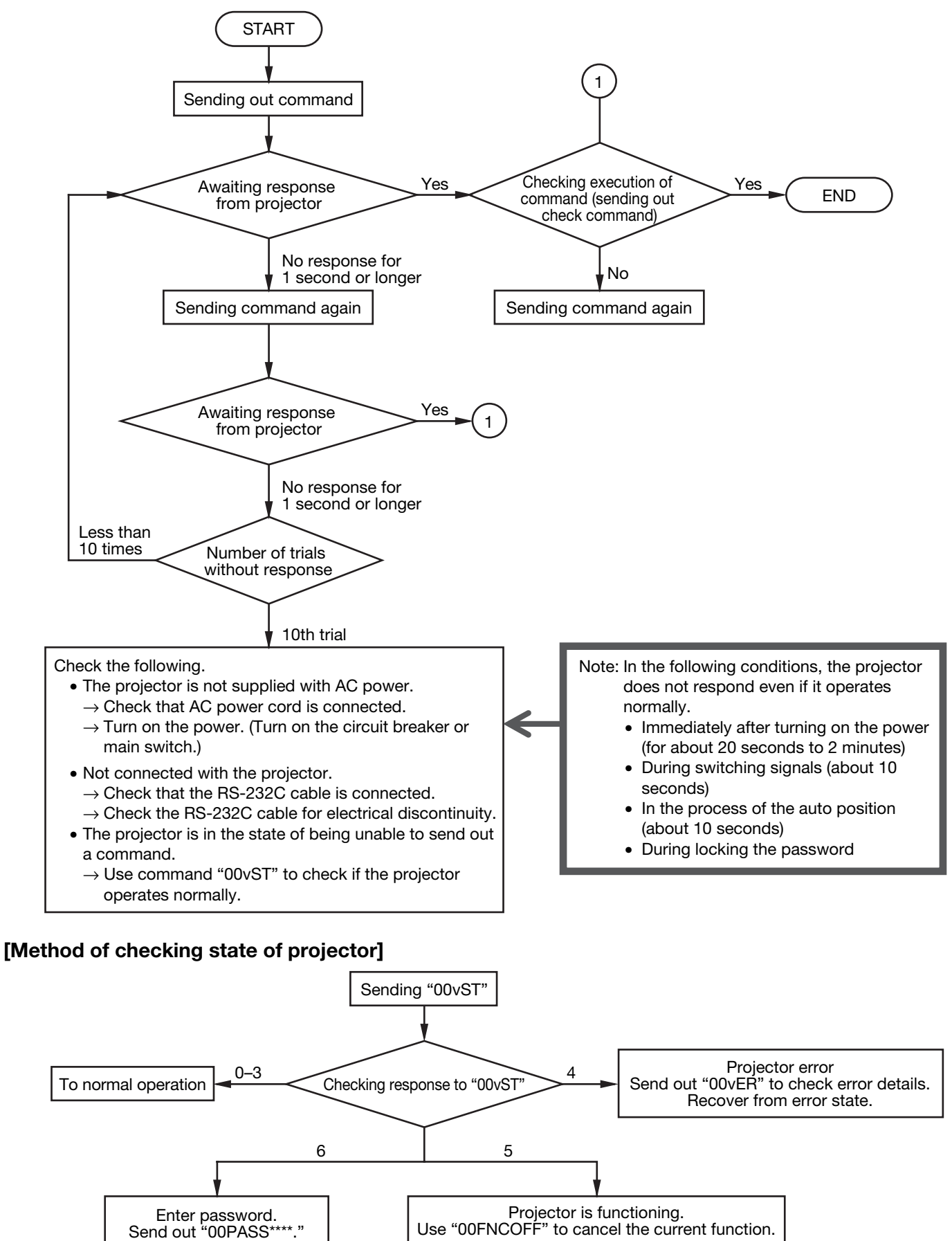

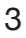

# **4. Command list**

**4.1 Operation commands** (Not executable in stand-by mode. When the commands for input select are sent while the splash screen is being displayed, the splash screen is only canceled.)

The operation commands are used for the basic operation setting of this projector. They may not be executed while the signals are changed. The operation commands have no data codes.

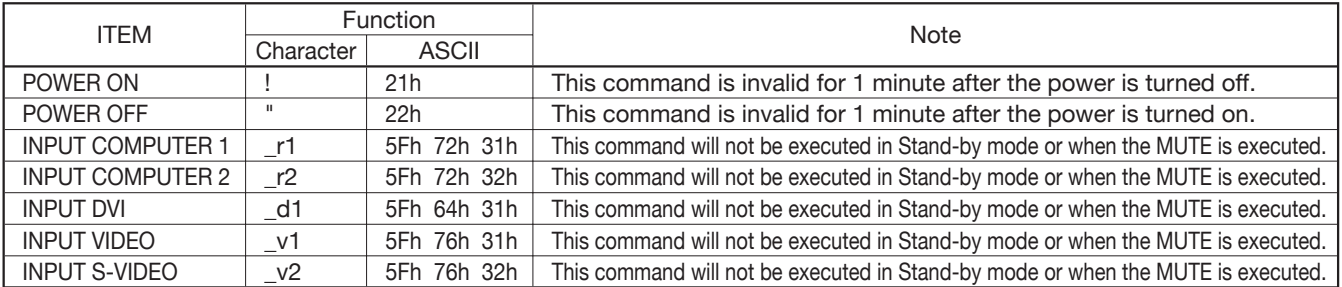

[Example] When setting the input signal to COMPUTER 1. (Figures and symbols enclosed in quotation marks are ASCII codes.):

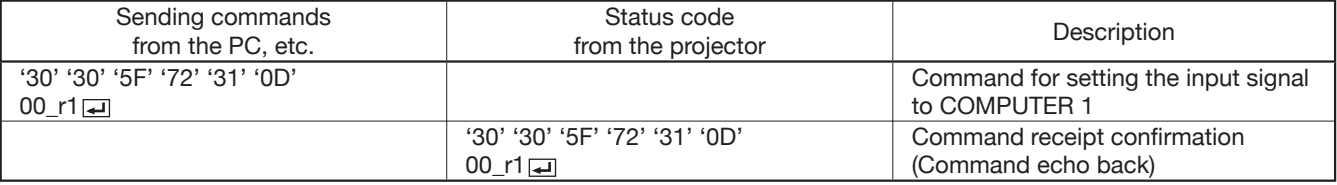

# **4.2 Reading command diagram**

The projectors operating status, such as POWER-ON/OFF and the currently selected input terminal, etc. can be monitored.

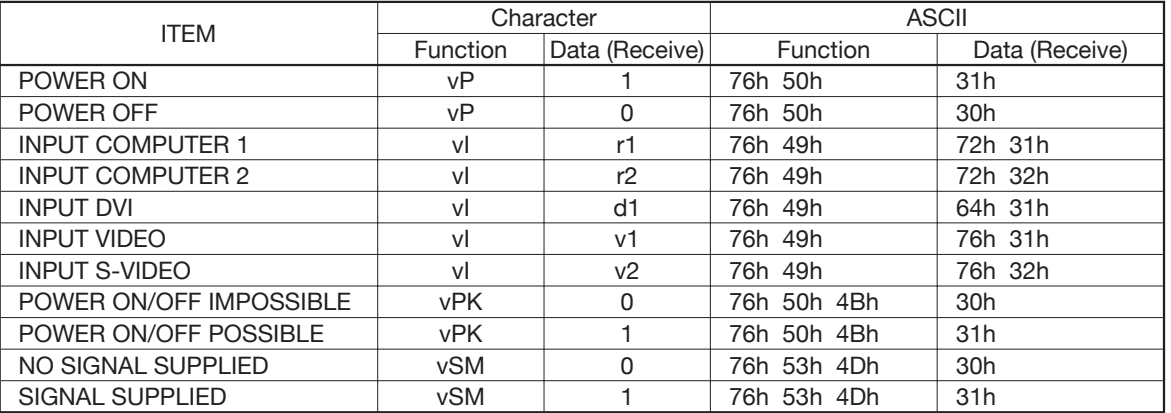

Use the following commands to obtain the values of the items in the INFORMATION menu.

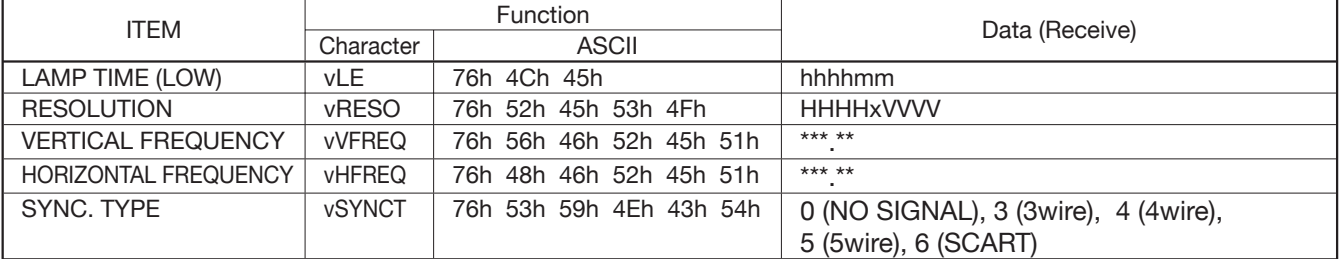

"hhhh" and "mm" represent hours and minutes respectively.

"HHHH" and "VVVV" represent the horizontal and vertical resolutions respectively.

Use the following commands to obtain other information.

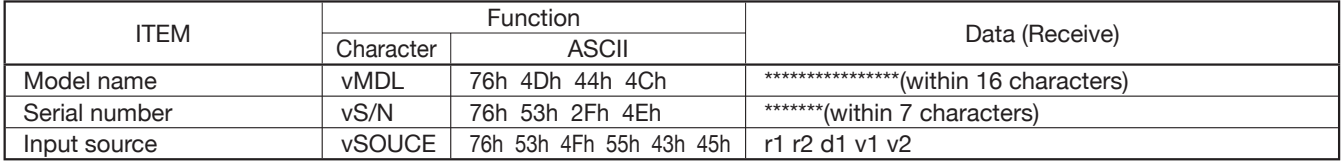

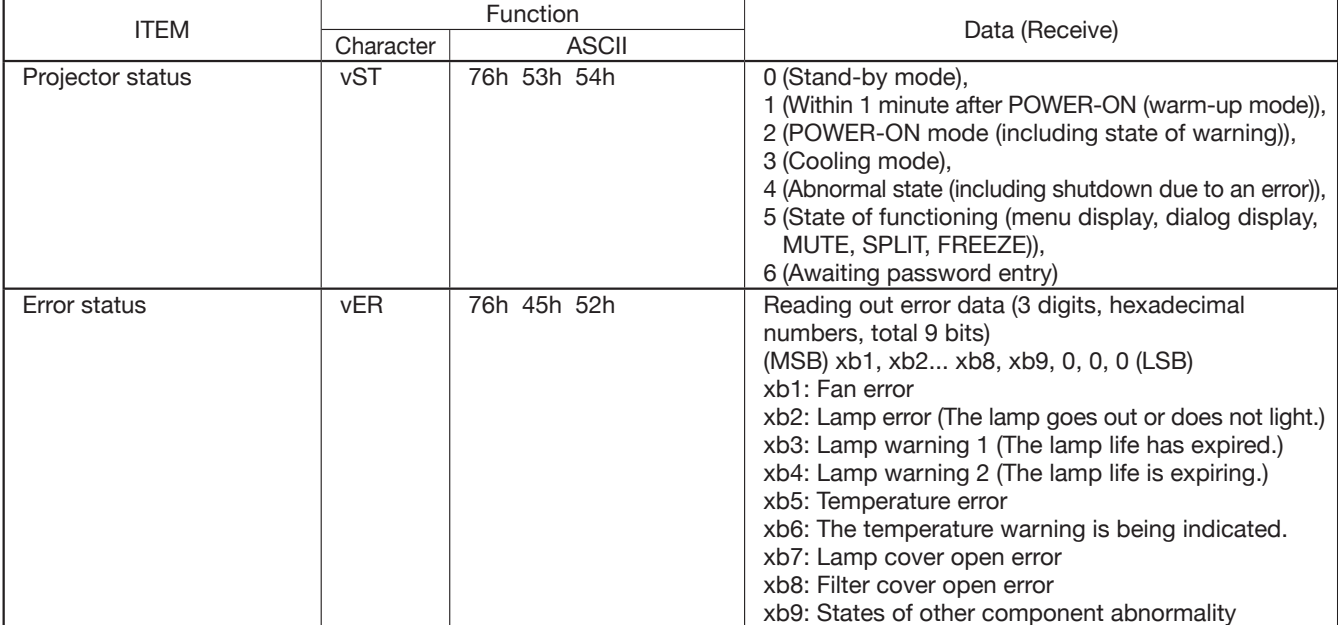

The PC sends the command without attaching the data code to it. On the other hand, the projector attaches to the received command its current operating status as the data code and send it back to the PC.

#### [Example] When checking the currently selected input terminal (when the INPUT VIDEO is being selected). (Figures and symbols enclosed in quotation marks are ASCII codes.):

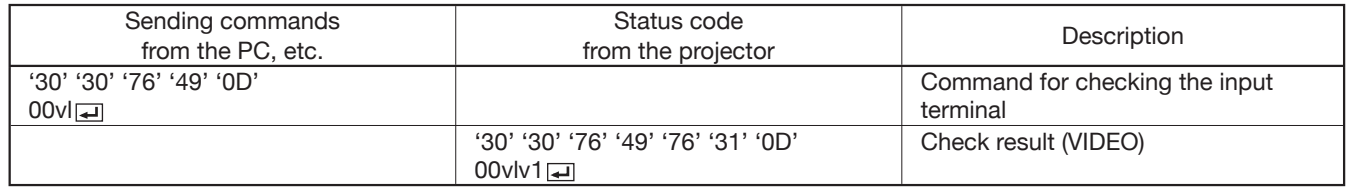

**4.3 Remote commands** (Not executable in stand-by mode. When the remote commands are sent while the splash screen is being displayed, the splash screen is only canceled.)

Some remote control operations can be achieved by the remote command codes. The remote commands have no data codes.

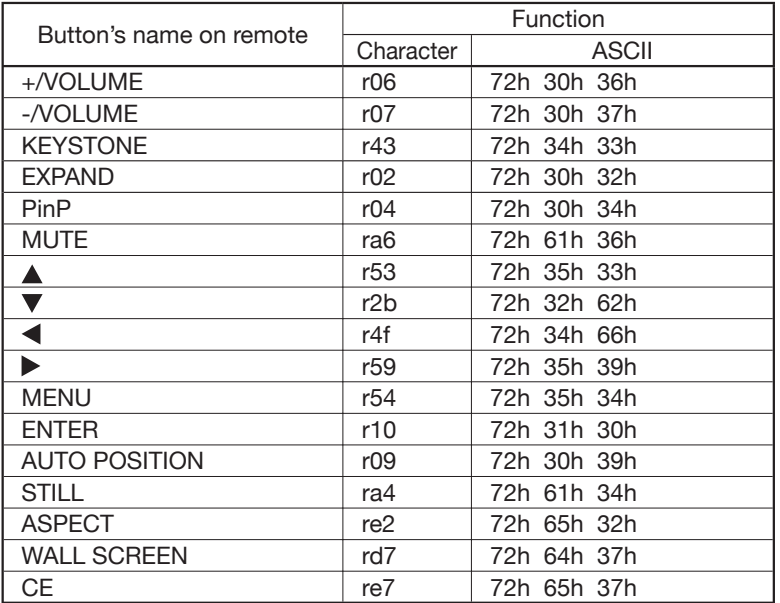

[Example] When displaying the MENU selection bar. (Figures and symbols enclosed in quotation marks are ASCII codes.):

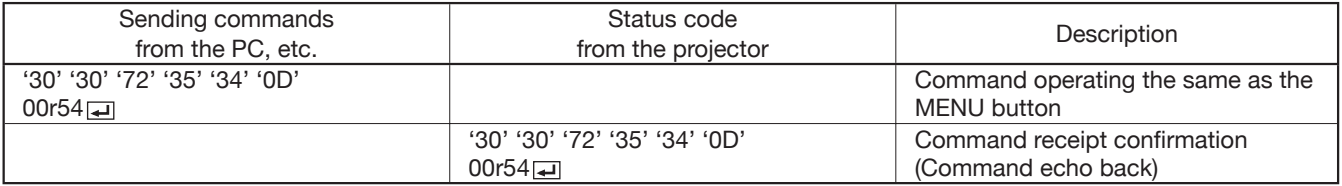

**4.4 Direct commands** (Not executable in stand-by mode. Possible only to read during muting.) The direct commands are used for the keystone setting of this projector with the value.

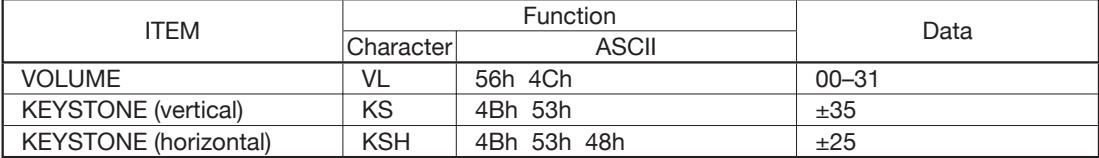

#### **How to set the value**

Use the character or ASCII code as shown below to set the value.

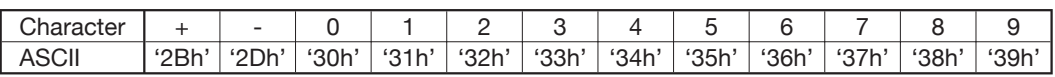

[Example] When setting the volume to 15. (Figures and symbols enclosed in quotation marks are ASCII codes.):

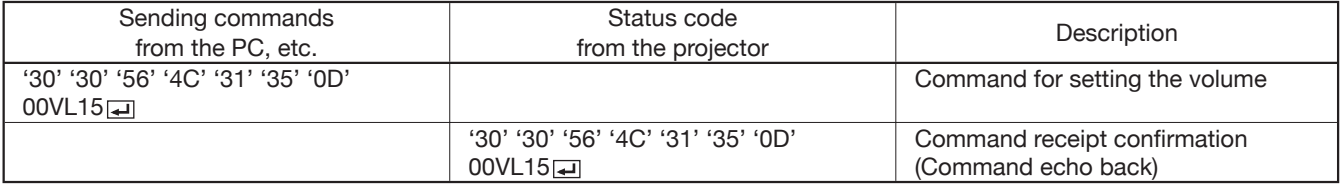

**4.5 Function commands** (Not executable in stand-by mode. When the mute commands are sent while the splash screen is being displayed, the splash screen is not muted but only canceled.)

The mute commands are used for the mute setting of this projector with the 0 (30h) and 1 (31h).

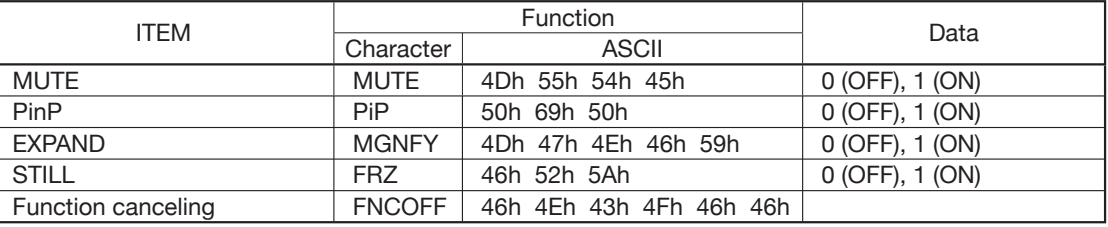

**4.6 Menu setting commands** (Not executable in stand-by mode. Possible only to read during muting.)

The menu setting commands are used for the menu setting of this projector. If the personal computer sends the command without attaching the data code, the projector attaches to the received command its current setting value as the data code and send it back to the PC.

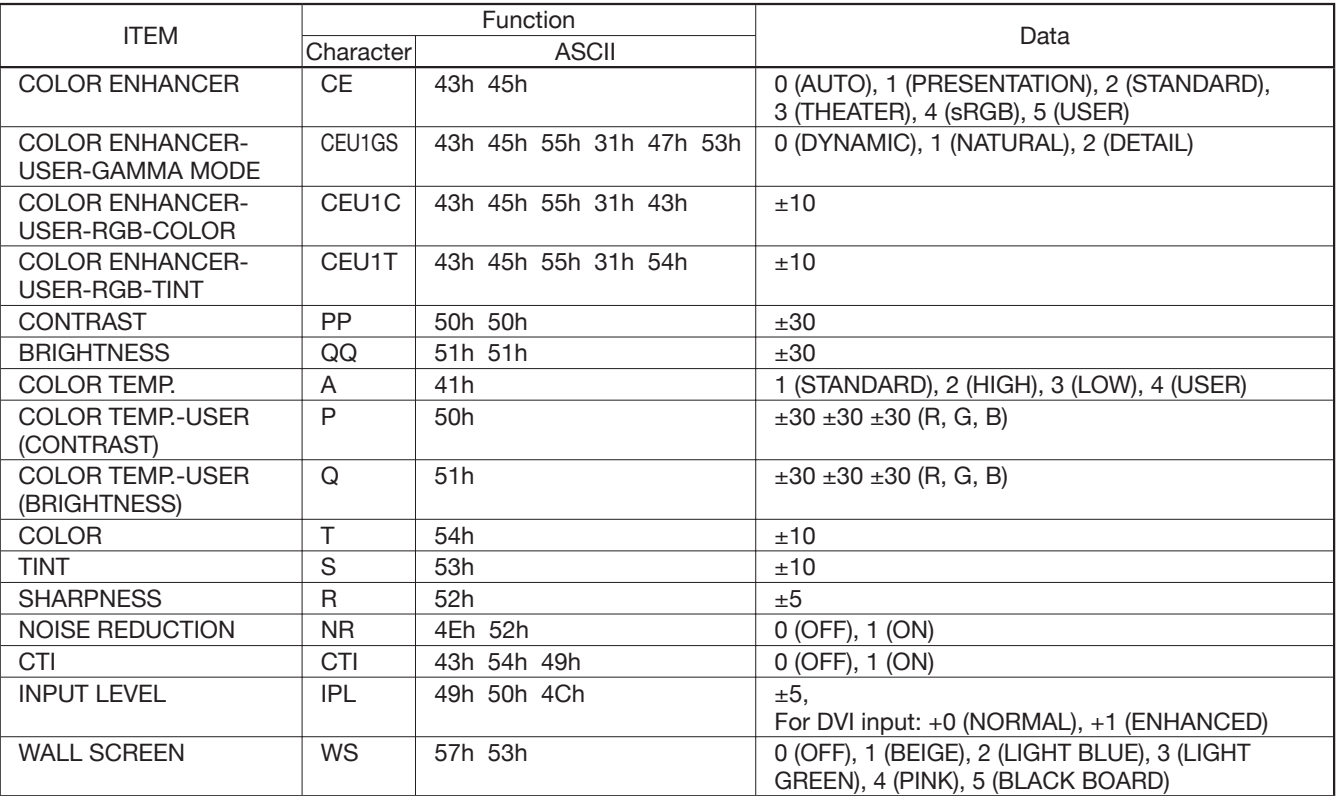

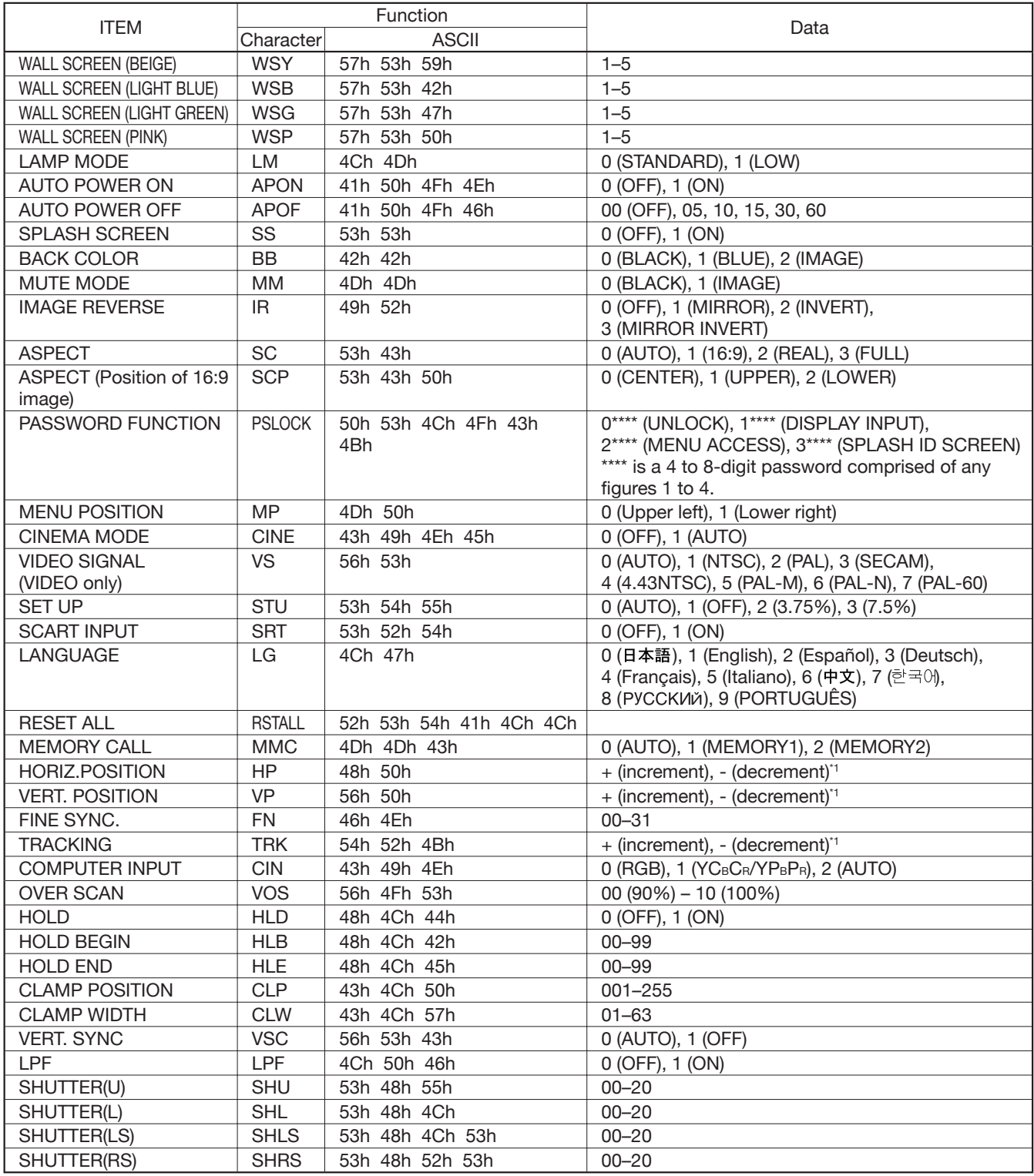

\*1) Setting range differs depending on the input signals.

 • Some commands are not executed depending on the input signal. The operational restrictions same as those on the menu setting are applied. Refer to "Menu operation" in the User Manual for more details.

#### **How to set the value**

Use the character or ASCII code as shown below to set the value.

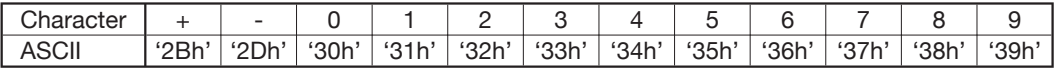

#### [Example 1] When setting the AUTO POWER ON to ON. (Figures and symbols enclosed in quotation marks are ASCII codes.):

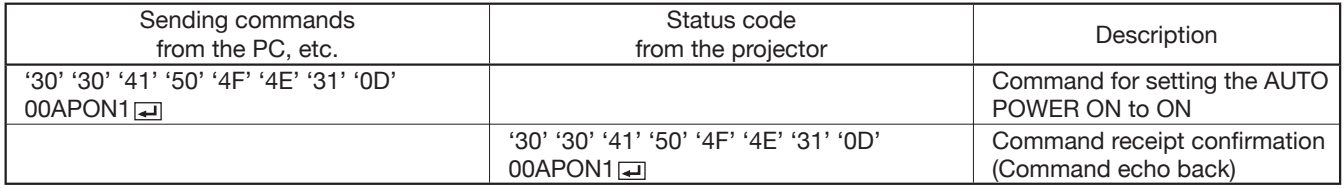

#### [Example 2] When setting the CONTRAST R of the COLOR TEMP.-USER to +10, the CONTRAST G to 0, and the CONTRAST B to -5. (Figures and symbols enclosed in quotation marks are ASCII codes.):

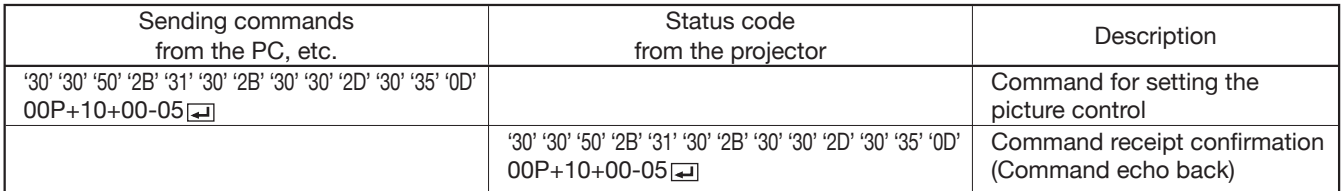

#### [Example 3] When checking the TINT setting (when the TINT is set to +10). (Figures and symbols enclosed in quotation marks are ASCII codes.):

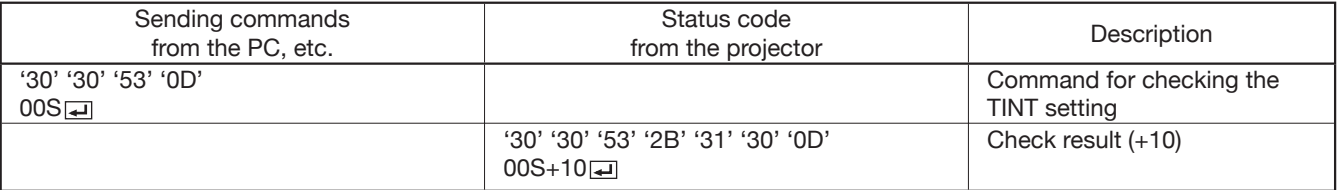

#### [Example 4] When setting the GAMMA MODE of the COLOR ENHANCER-USER to DETAIL. (Figures and symbols enclosed in quotation marks are ASCII codes.):

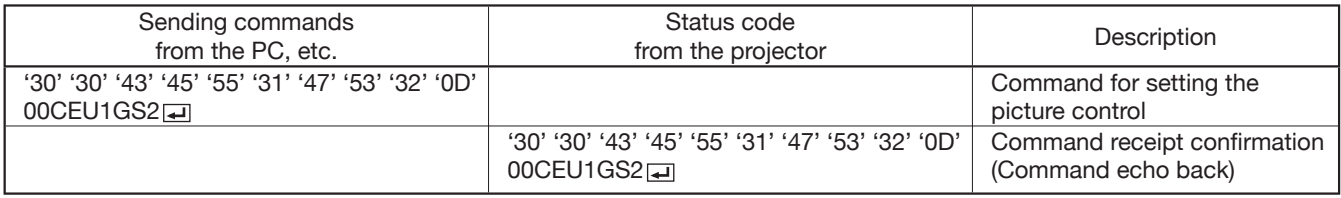

# **4.7 Password lock commands**

The password lock commands control the password lock. The password lock enabling or disabling command is sent with a 4 to 8-digit password comprised of any figures 1 to 4 added to the end of the data code. When the password lock is enabled or disabled successfully, the projector sends a return command comprising the data code, password, and "1" at the end. When enabling or disabling the password lock fails, it sends a return command with "0" at the end. There is no reconfirmation of the password. The password input command is for enabling projection of image when password lock has been set to DISPLAY INPUT. The password input command is sent with a 4 to 8-digit password comprised of any figures 1 to 4 at the end.

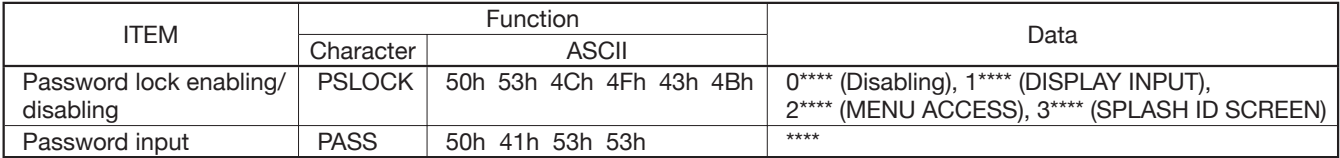

\*\*\*\* is a 4 to 8-digit password comprised of any figures 1 to 4.

#### [Example] When enabling the password lock of DISPLAY INPUT (in the case that the password is 123412):

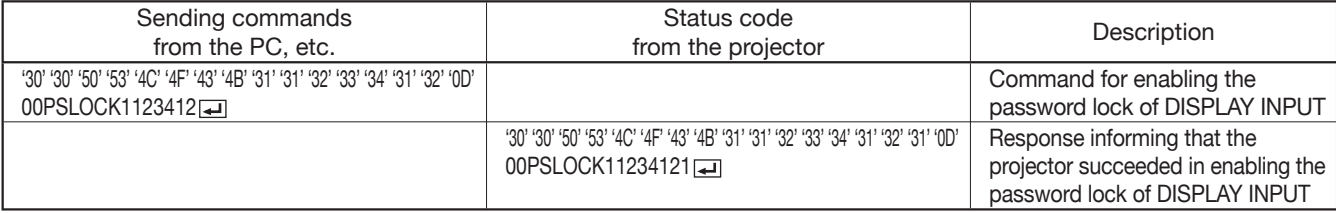